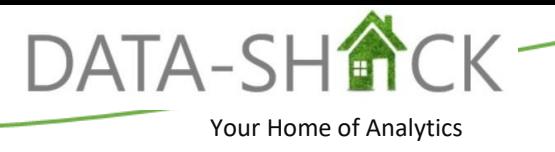

# **Workshop B1. Visual Analytics using TIBCO Spotfire® Business Author**

#### **Duration**

1 Day Workshop

## **Objectives**

Teaching students to:

TIBCO Spotfire® as an analytics platform

- The TIBCO Spotfire® Business Author Interface to successfully access and interact with the application.
- Different charts and to have them interact with one another when drilling through data.
- Working with data and multiple data sources within your analysis
- Save and export options available within the application.
- Additional visualizations, properties, and detailed visualizations
- Aggregations, custom expressions, and calculated columns.

## **Description**

This one-day workshop is designed to equip the student with a full spectrum of analytic capabilities to empower novice and advanced users with fast and easy dashboard design and analytics delivery to provide built-in intelligence with suggestions for best-practice visualizations that supports multiple forms of data. Spotfire® Business Author is the web interface used to author visual analytics solutions in Spotfire.

#### **Outcome**

Students will leave the workshop with an excellent theoretical and practical understanding of Introductory Analytics using TIBCO Spotfire® and applying these in an operational and business context.

## **Curriculum\***

- 1. Introduction
	- a. TIBCO Spotfire® Overview
	- b. Spotfire® Platform
	- c. Licenses
- 2. Introduction to Spotfire® Interface
	- a. Access Business Author Spotfire®
	- b. Spotfire® GUI Interface
- 3. Charts
	- a. Authoring Panel/Visualization
	- b. Recommended Visualization
	- c. Introduction to Chart Types
	- d. Axis selectors and Axis Drop Zones
	- e. Visualization Properties
- 4. Working with Data
	- a. Data Sources
	- b. Open Data
	- c. Capture and work with Bookmarks and Conversations
	- d. Multiple Data Tables
	- e. Filtering and Marking
- 5. Save & Export
	- a. Save As
	- b. Export
- 6. More Visualizations
	- a. Chart Types
	- b. Working with Axis Selectors
	- c. Visualization Properties
	- d. Detailed Visualizations
- 7. Aggregation
	- a. Aggregation Options
	- b. Expression Shortcuts
	- c. Custom Expressions

#### **Timing**

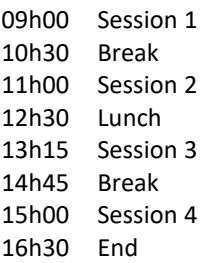